# CoinMarketCal

## Manage the events related to your coin

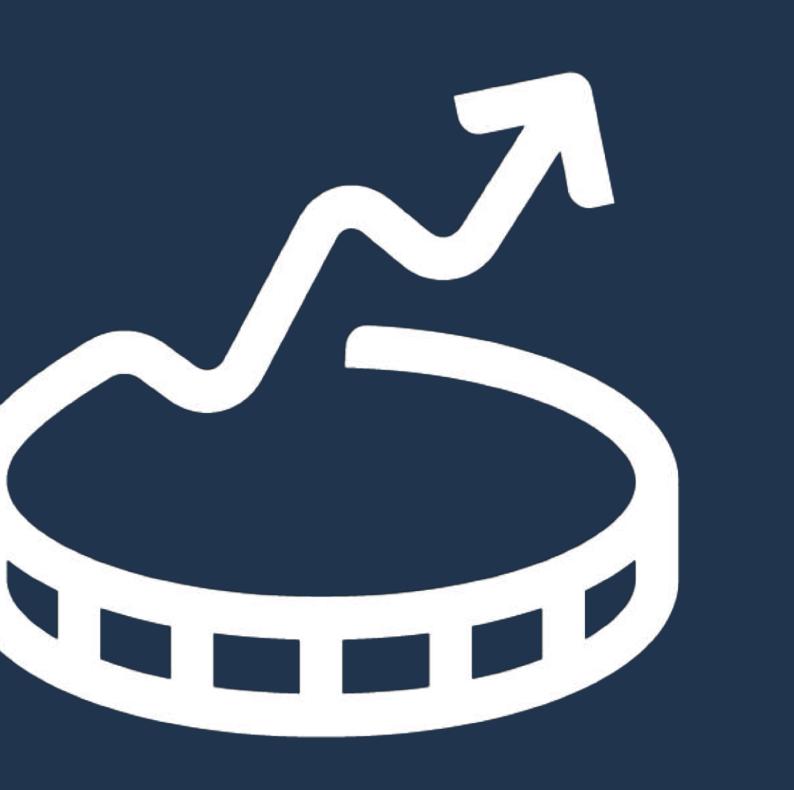

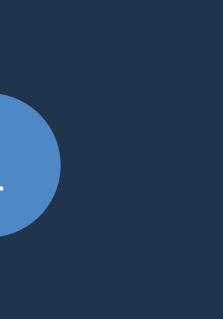

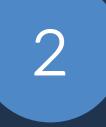

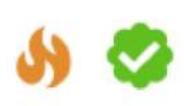

 $\odot$ 

WandX (WAND) **26 August 2018 Desktop App Beta Release** 

#### **Why?**

Join us for the release of the new multiblockchain DEX and Basket Protocol Desktop App Beta on 26 Aug, 2018.

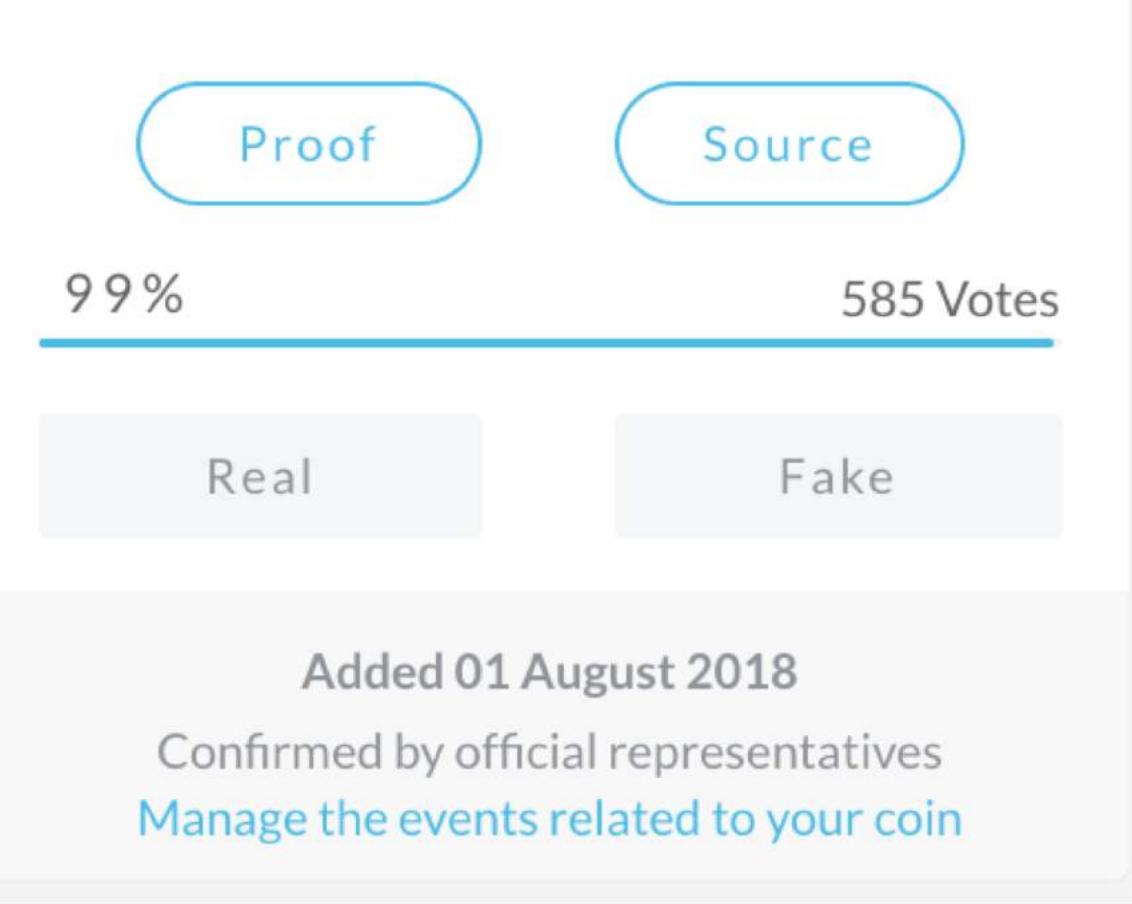

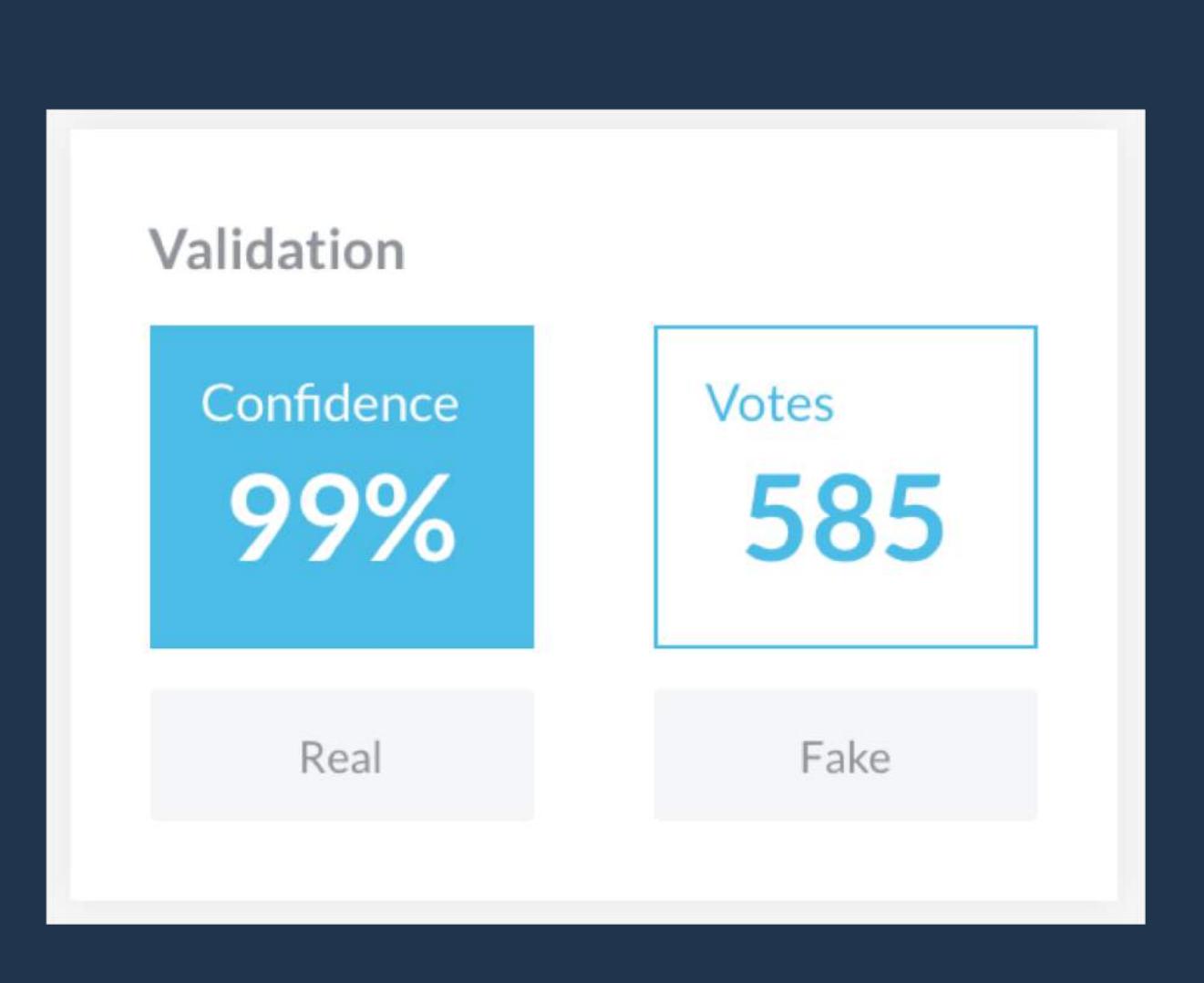

- **Verified** check
- **Edit** and **delete** events
- Events published in **priority**
- **Feedback** if event not published
- **Higher** confidence percentage

How it works

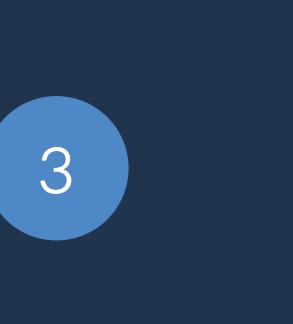

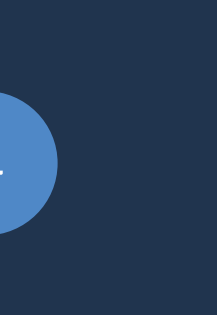

- If coin is already listed on CoinMarketCal
- quest you login and password from an official email address at
- min@coinmarketcal.com
- to [coinmarketcal.com/admin](https://coinmarketcal.com/admin)
- ter your login and password
- If coin is not yet listed on CoinMarketCal
- quest the addition at [goo.gl/forms/Zy0AlvCKy1dcY2Gq2](https://goo.gl/forms/Zy0AlvCKy1dcY2Gq2)
- to [coinmarketcal.com/admin](https://coinmarketcal.com/admin)
- 3. Enter your login and password

## **Login & Password**

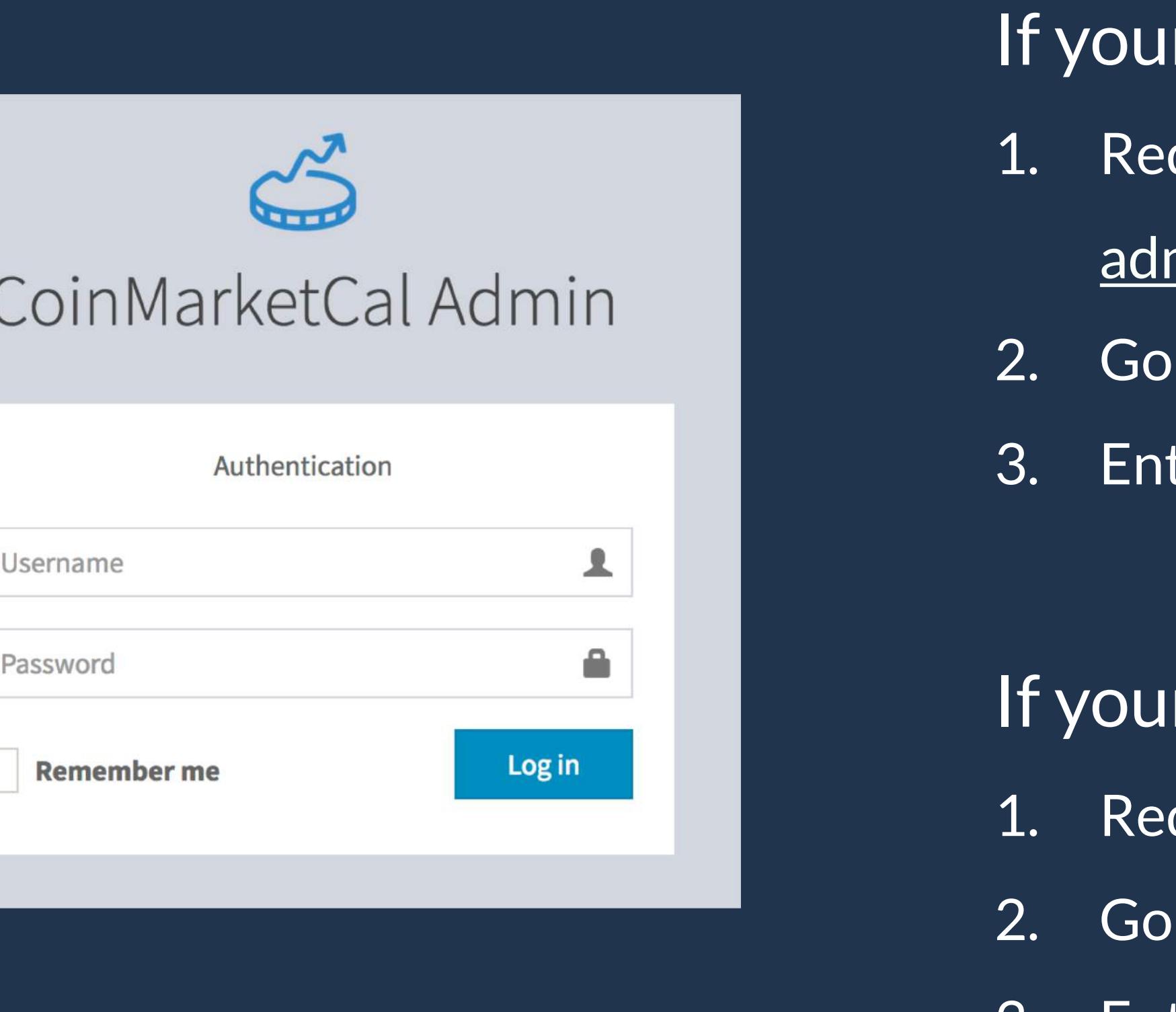

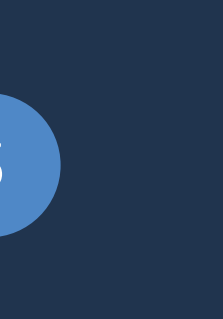

#### **Dashboard**

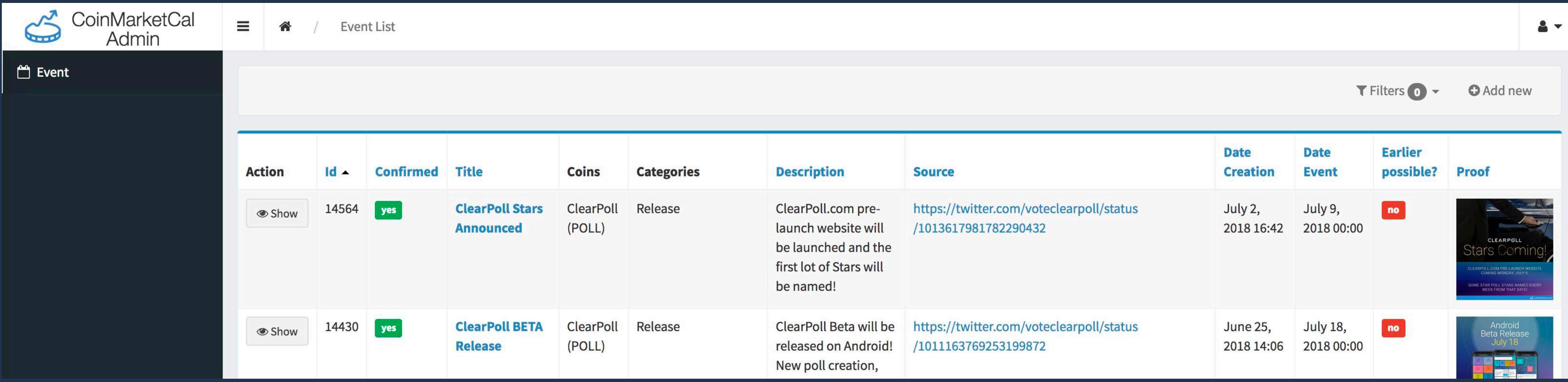

- Explore all the events related to your coin
- Create new verified events by clicking the "Add new" button
- View/edit/delete events by clicking the "Show" button

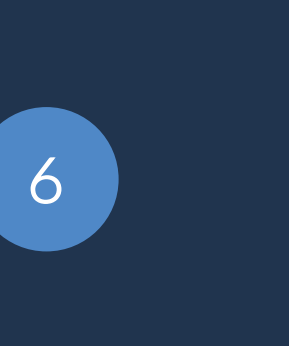

#### **New event**

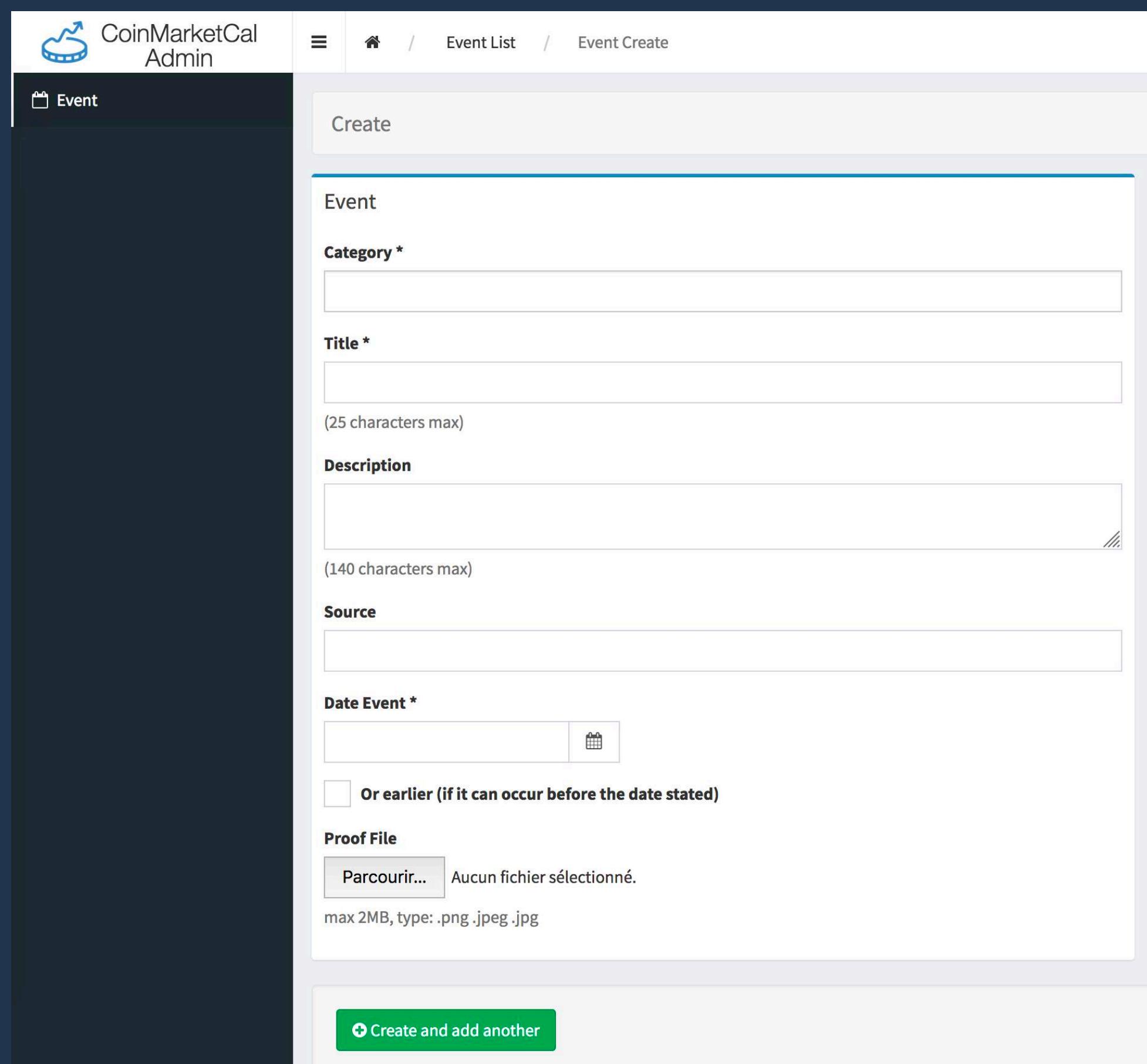

- Your events are reviewed in priority
- Please make sure your upcoming events have great titles, descriptions and proofs/sources (with dates clearly visible)

Main reasons why events are not published:

- Past event
- No date in the proof/source
- Weak proof/source
- Duplicate
- ICO

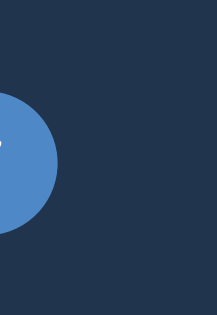

### **View/Edit/Delete**

Actions  $\sim$ 

Request an edit or a deletion

Reach out to us at admin@coinmarketcal.com.

Please provide the ID of the event, the reason behind your decision and if needed, the updated proof/source.

• Requests are reviewed by our team at admin@coinmarketcal.com.

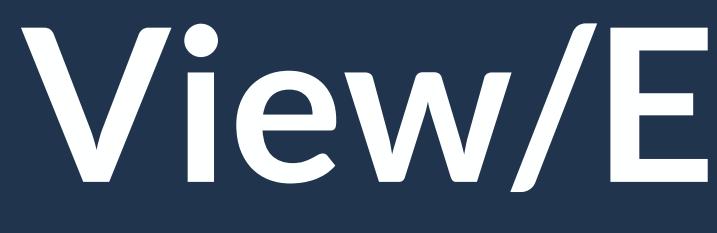

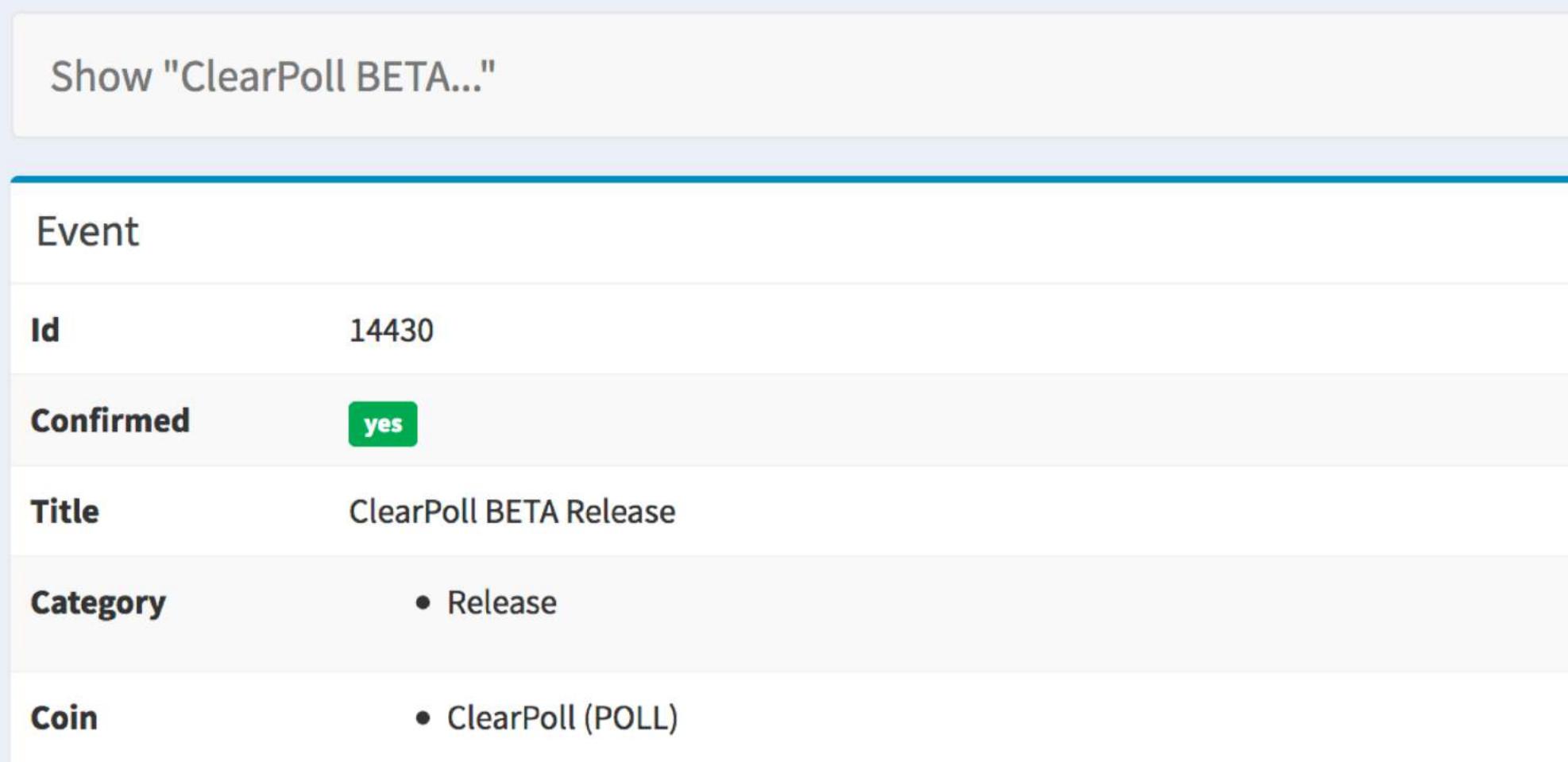

- 
- Please provide the ID of the event, the reason behind your decision and if needed, the updated proof/source.

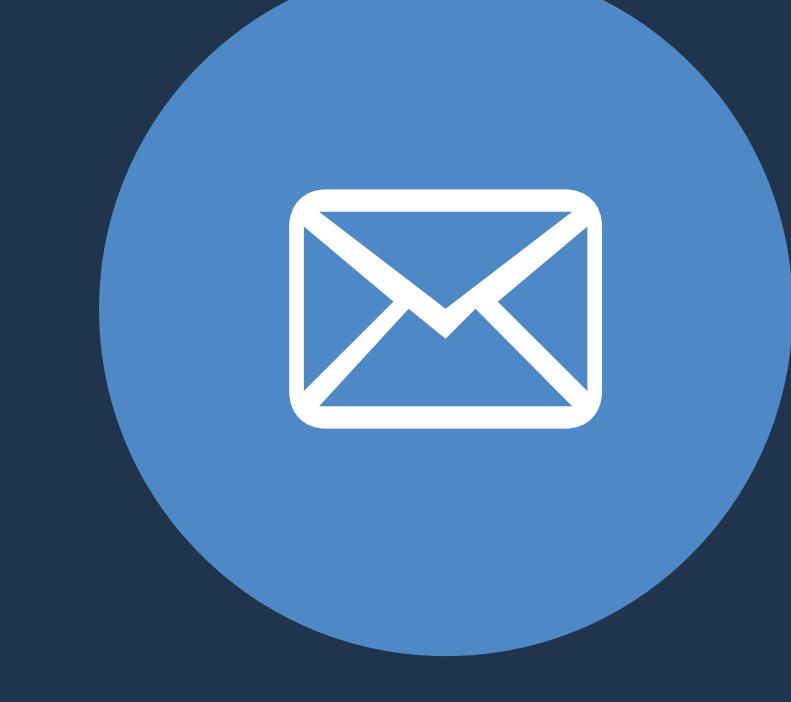

#### admin@coinmarketcal.com

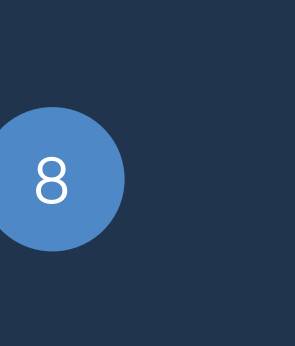